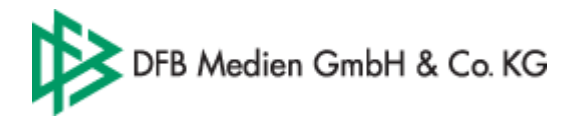

## **SMS-Ergebnismeldung im DFBnet**

## **Kurzanleitung**

Zur Meldung eines Ergebnisses in das DFBnet per SMS geben Sie bitte folgenden Text in das Handy ein (ohne eckige Klammern):

## **dfbnet [DFBnet-Kennung] [DFBnet-Kennwort] [Spielkennung] [Tore Heim]:[Tore Gast]**

• Für eine Sonderereignis geben Sie folgenden Wert ein:

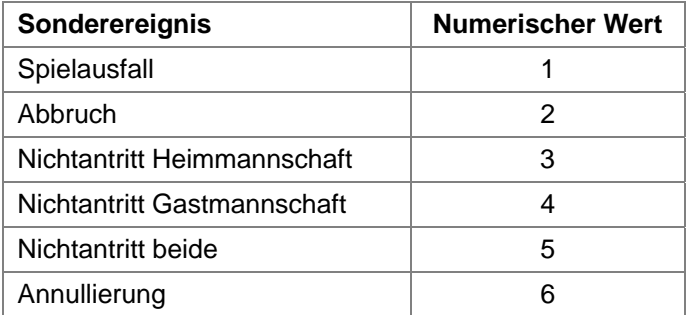

- Es kann pro SMS genau eine Ergebnismeldung oder eine Sonderwertung erfolgen.
- Die 9-stellige Spielkennung finden Sie im DFBnet oder unter fussball.de (Staffel-ID + Spielnr.).
- Als Trennzeichen können das Leerzeichen ( ), die Raute (#), das Komma (,) oder der Strichpunkt (;) verwendet werden.
- Die SMS schicken Sie an die Kurzwahlnummer **33355** (0,19 € pro SMS). Diese Nummer ist für alle Provider gültig (T-Mobile, E-Plus, Vodafone etc.).

## Beispiele:

- 1. SMS-Meldung mit einem regulären Spielergebnis 1:2:  **dfbnet#66001122#abcdef#660001001#1:2** oder **dfbnet 66001122 abcdef 660001001 1:2**
- 2. SMS mit einem Sonderereignis "Spielausfall" **dfbnet 66001122 abcdef 660001205 1** oder **dfbnet#66001122#abcdef#660001205#1**